**OTGLESSE** 

ドキュメンテーション ドキュメンテーション

#### Active-HDL アプリケーションノート

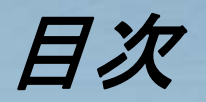

- $\bullet$ 概要
- 個別ファイルの出力
	- HTML
	- PDF
	- グラフィック
- • デザイン(.adf)の出力
	- HTML
	- PDF
- ワークスペース(.aws)の出力
	- HTML
	- PDF
- プリント機能

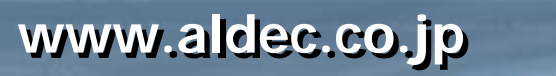

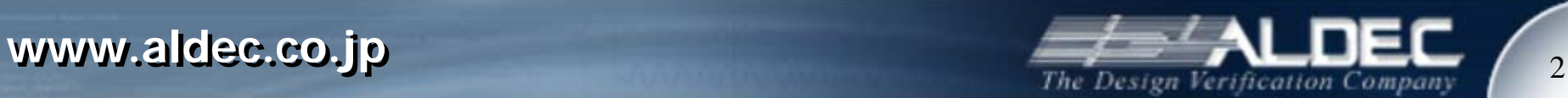

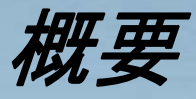

- ドキュメントの作成は非常に手間のかかる作業です。多くのエ ンジニアはその作成作業にかかる工数を減らし、設計業務に 集中したいと考えています。
- Active-HDL はドキュメント作成の工数を低減する為の下記機 能を備えています。
	- グラフィカルデザインエントリ(そのままドキュメントとして利用可能)
	- Code2GraphicsTM 機能(HDL <sup>→</sup> グラフィックス変換) \*
	- HTML 出力機能
	- PDF 出力機能
	- グラフィックファイル出力機能
	- プリント機能
- \* 詳細は別アプリケーションノート「 Code2GraphicsTM 機能」を ご参照下さい。

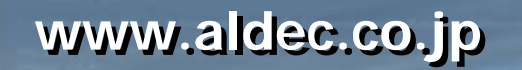

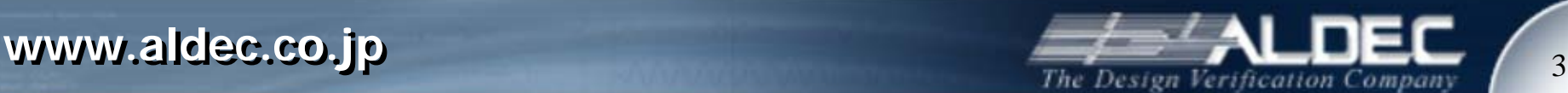

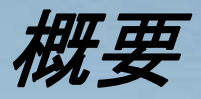

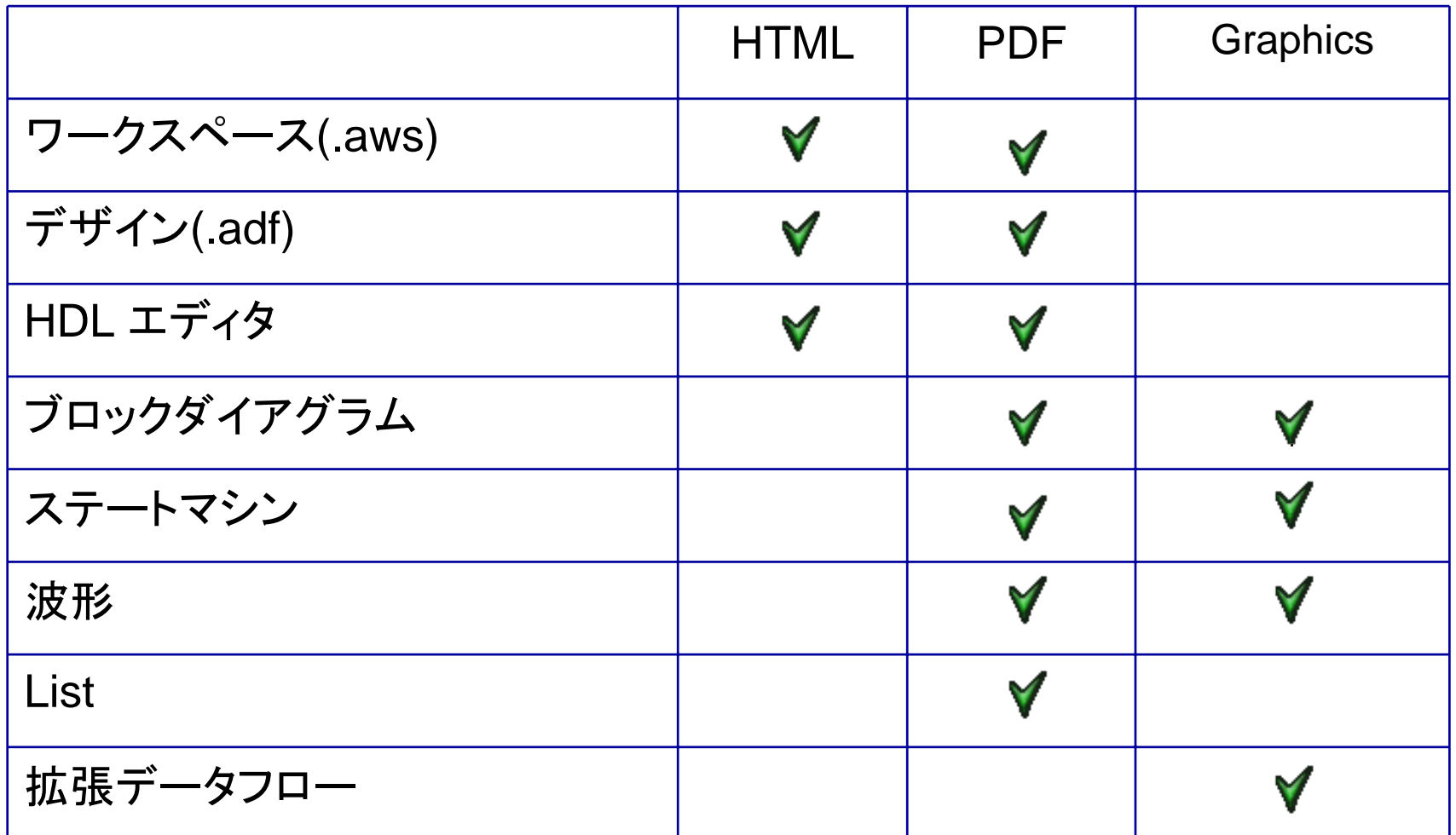

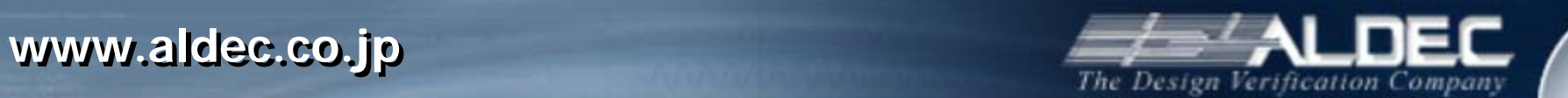

 $\overline{4}$ 

個別ファイルの出力

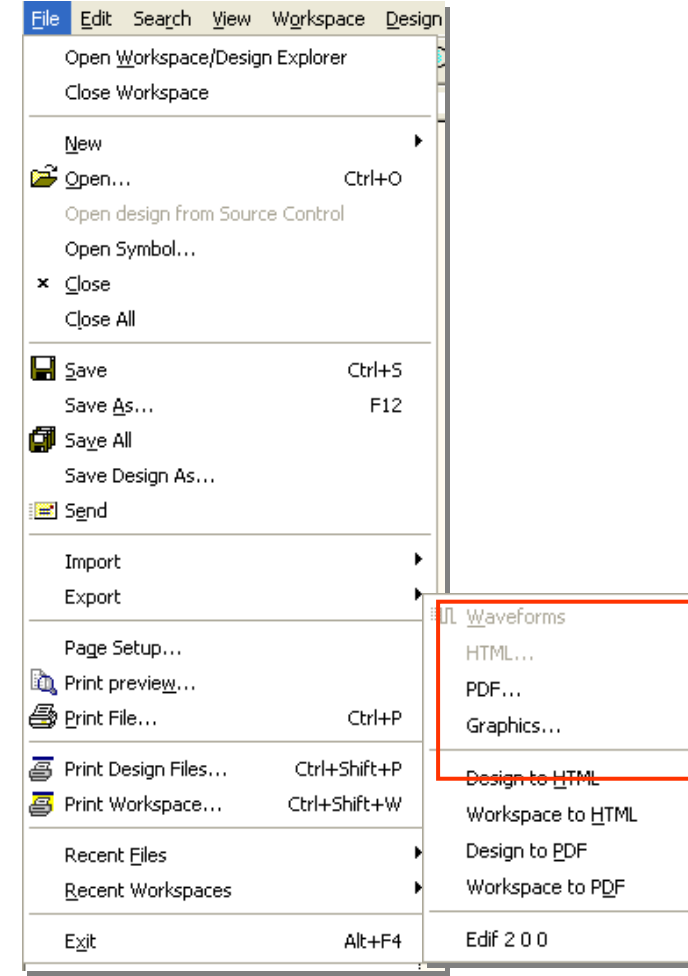

- 個別のファイルをHTML, Adobe® PDF またはグラフィッ クファイルに出力することができ ます。
- •• メニュー丨File | Export から出 力する形式を選択します。

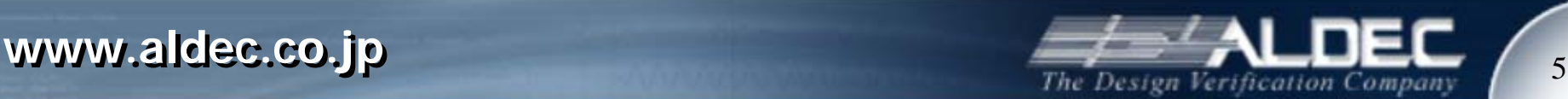

# 個別ファイルの出力 *(HTML)*

- • HDL テキストエディタで作成されたファイルを HMTL に出力し、Web ブラウ ザで開くことができます。
- • 出力された HTML ドキュメントではフォーマット、フォント、シンタックスハイラ イトはそのまま保存されます。

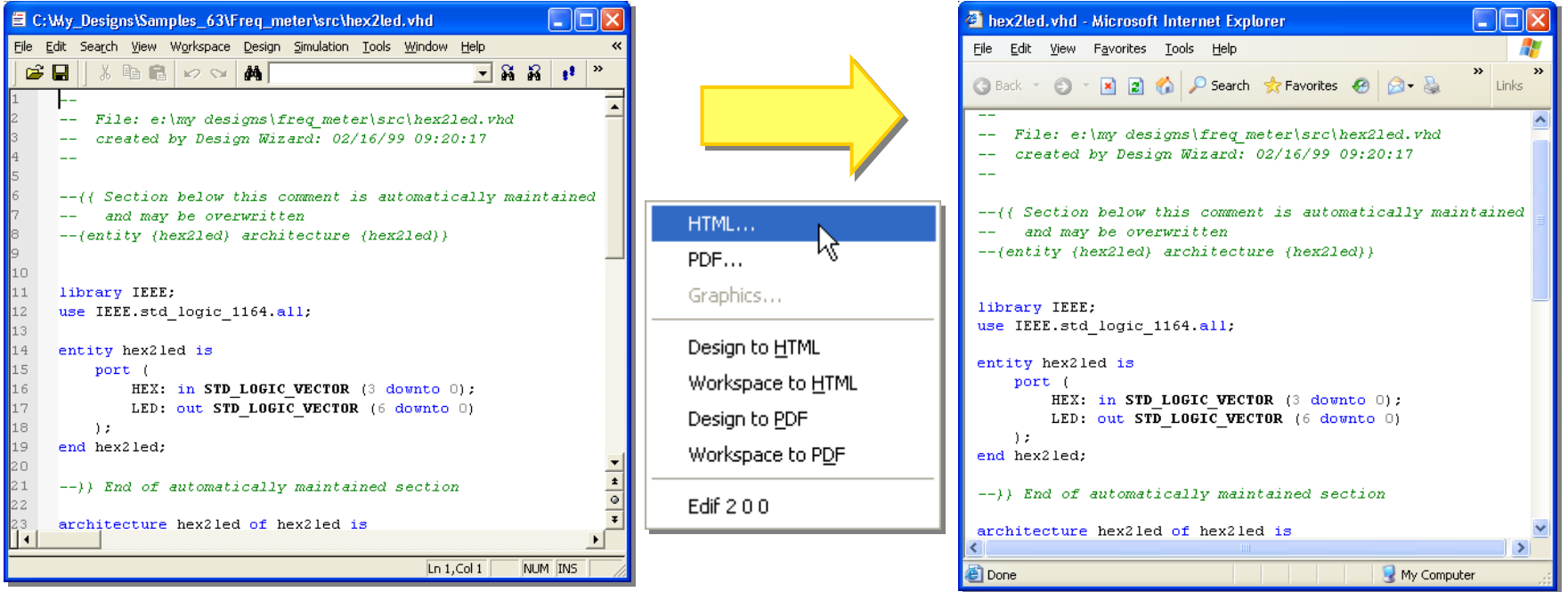

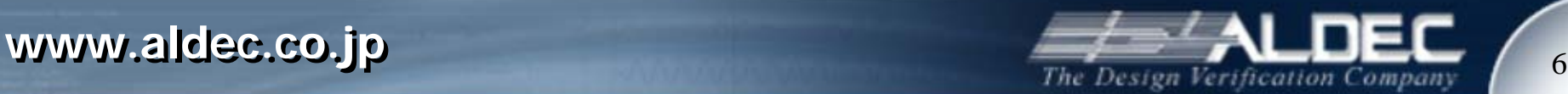

• HDL テキストエディタ、ブロックダイアグラム、ステートマシン、波形ウィンド ウ、List ウィンドウで表示されている内容を Adobe PDF (Portable Document Format ) に出力できます。

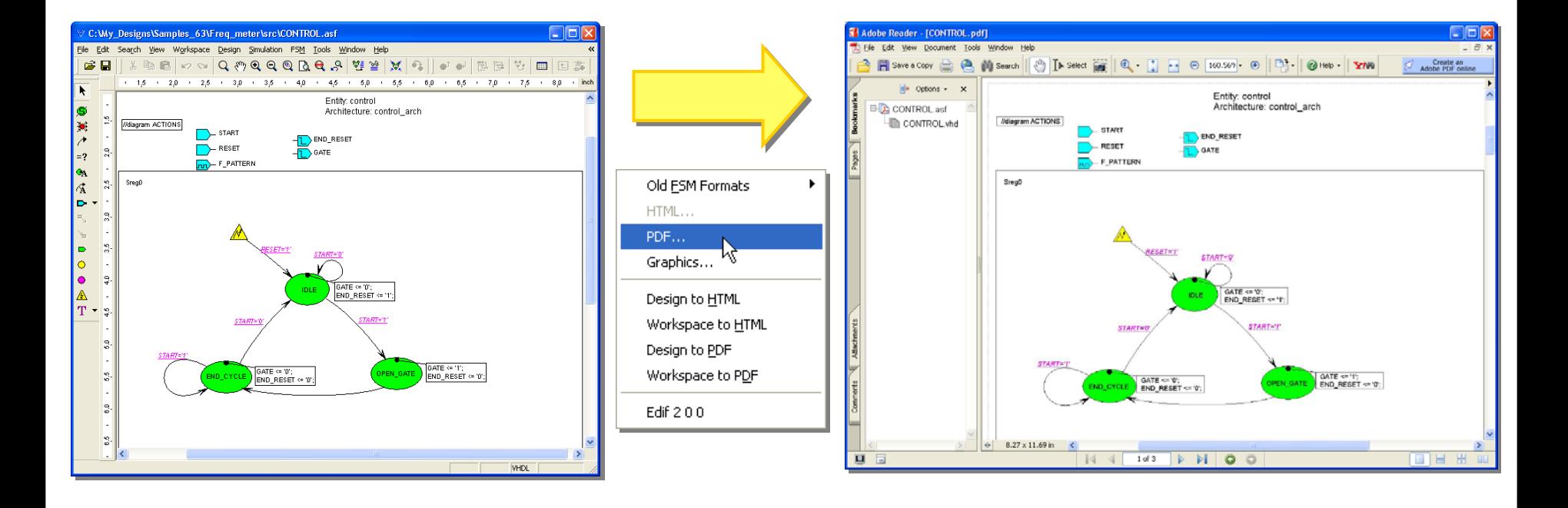

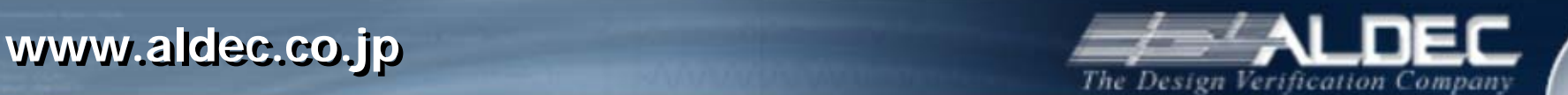

PDF 出力での設定はウィザード形式で行います。

 $\blacksquare$  Exp Title Pa

- Title Page での設定
	- PDF ファイル名
	- 保存先
	- 上書きの設定
	- 作成後に閲覧するかどうか

#### Next ボタンを押します。

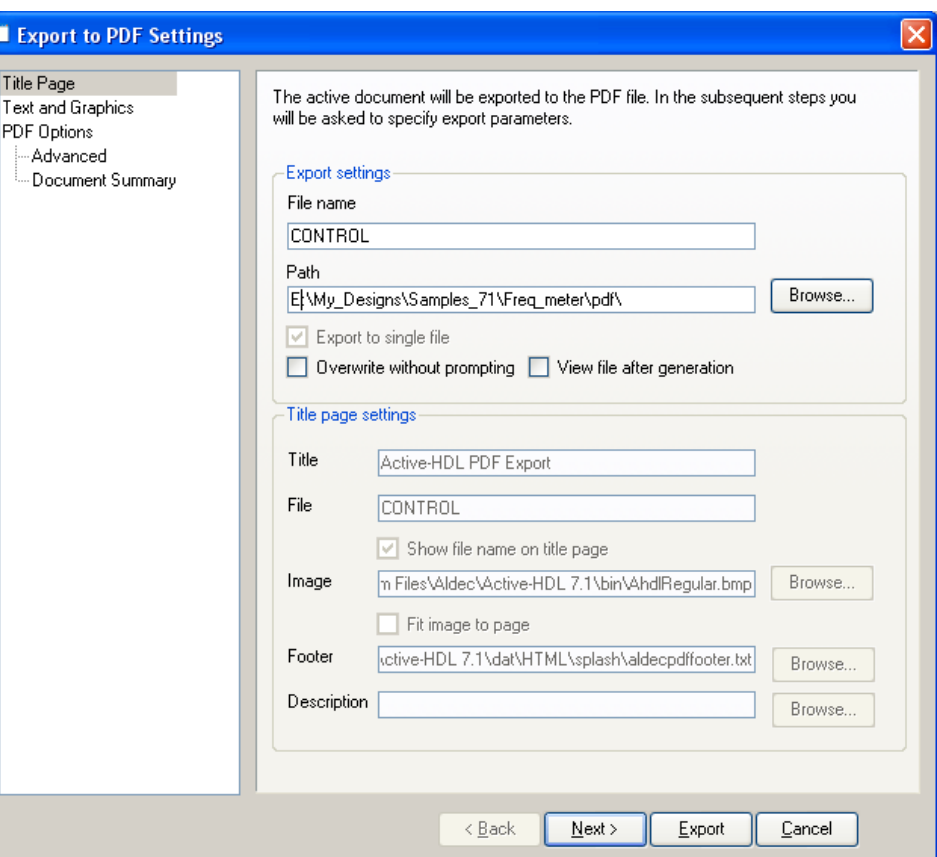

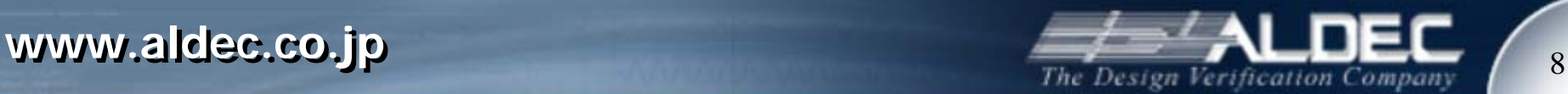

- • Text and Graphics での設定
	- グラフィックエディタの場合、パ ラメータの設定が可能です。
	- 波形ファイルの場合は、ページ 毎の時間や出力するコラムの 選択が可能です。

Next ボタンを押します。

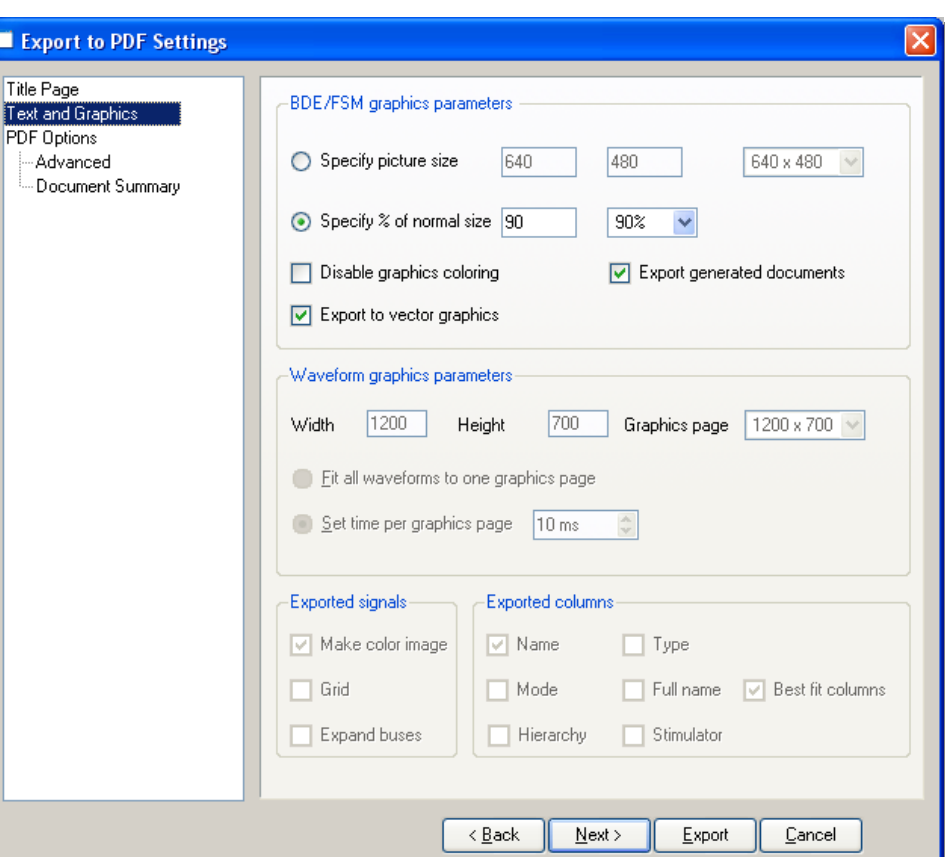

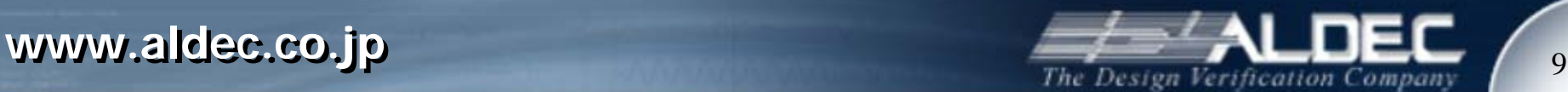

- • PDF Options での設定
	- ページサイズとマージンの設定
	- オプティマイズと圧縮レベルの設定

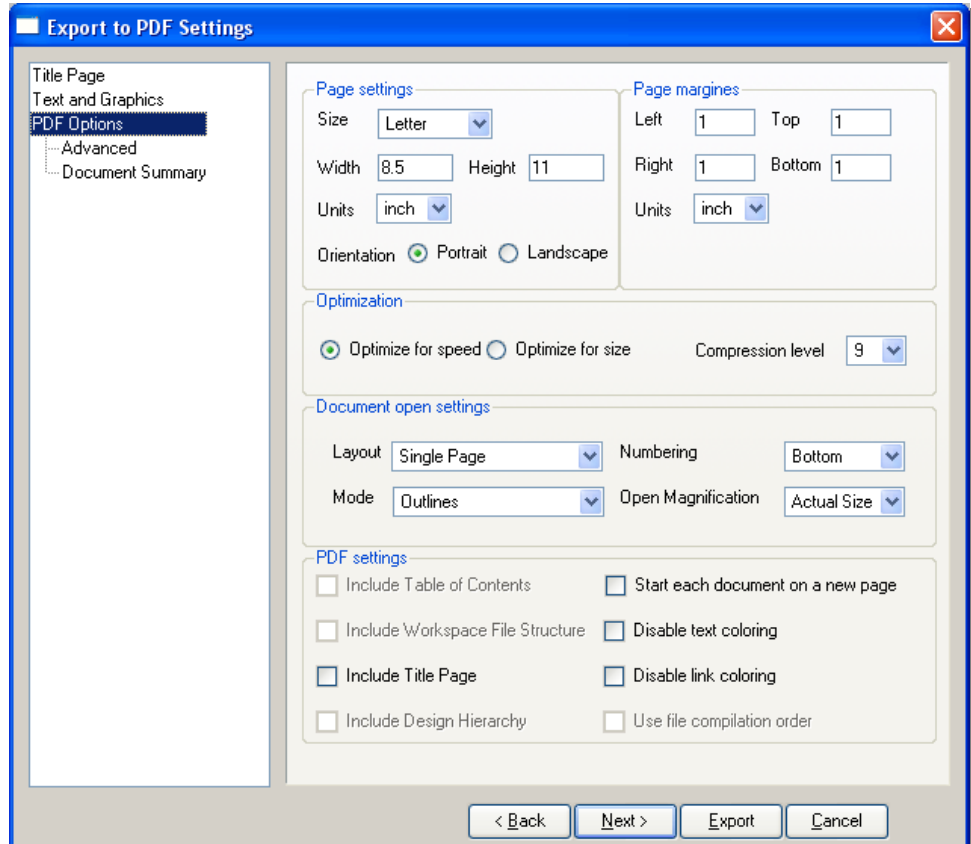

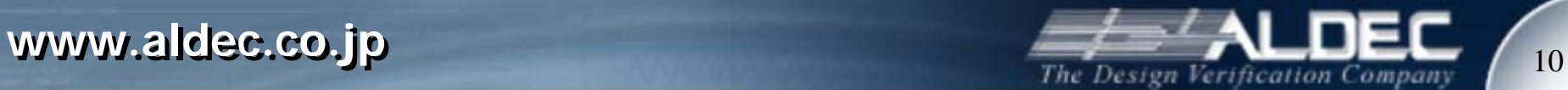

- • Advanced での設定
	- 表示項目の設定
	- Link 表示方法の設定
	- テキスト、フレーム色の設定

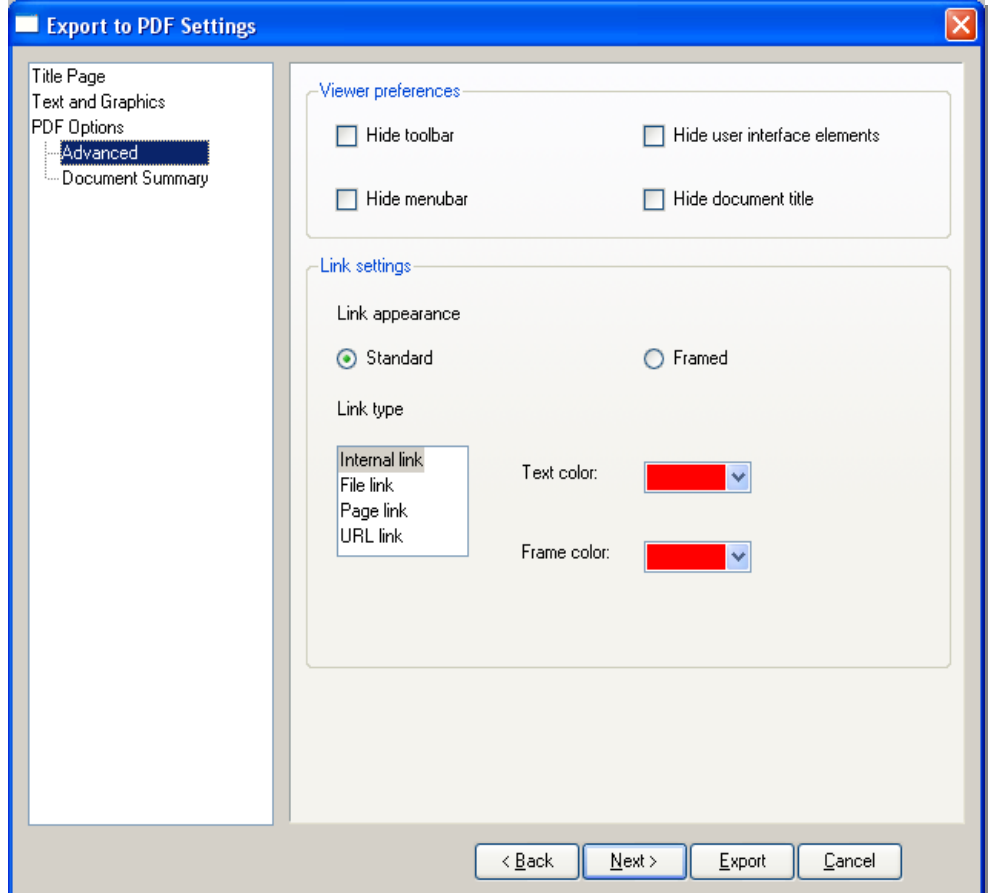

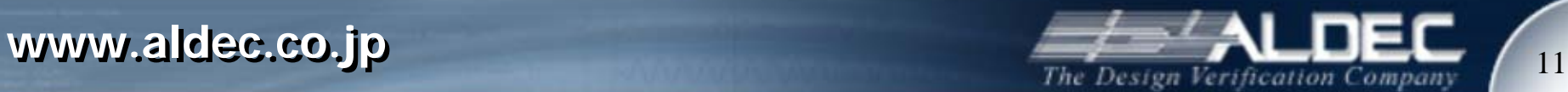

- • Document Summaryでの設定
	- PDF ファイル情報を入力

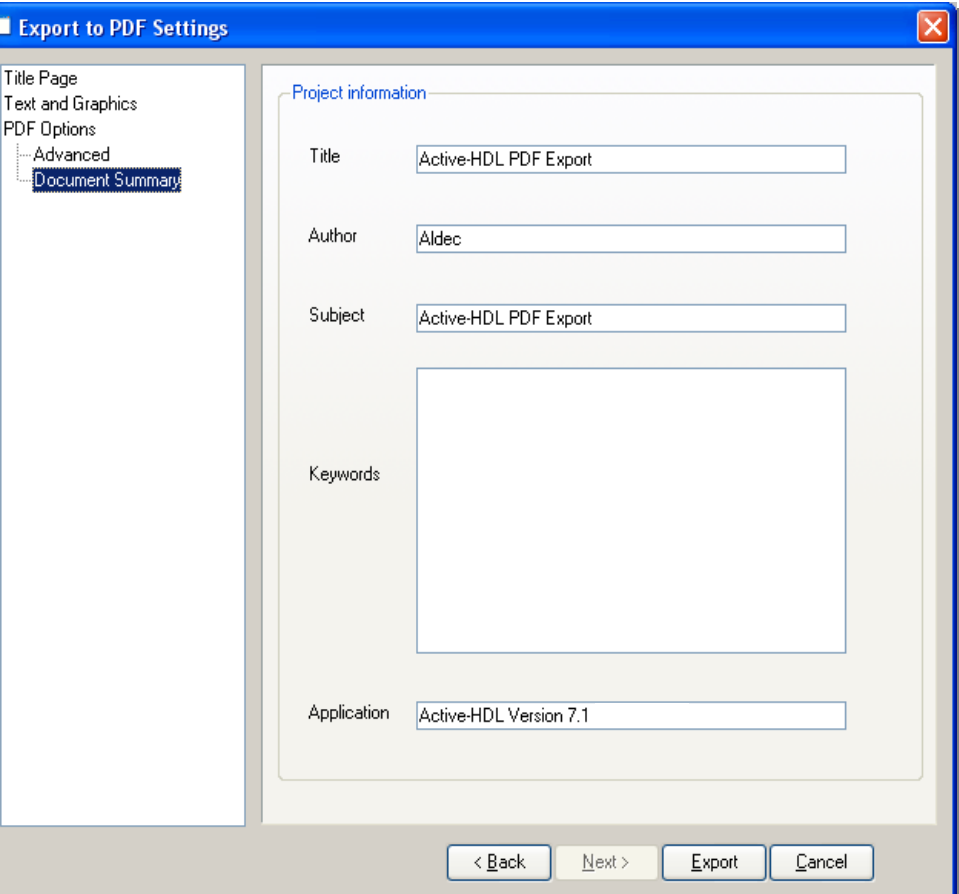

個別ファイルの出力*(*グラフィック*)*

• ブロックダイアグラム、ステートマシン、波形ウィンドウ、拡張デ ータフローウィンドウで表示されている内容をグラフィックファイ ルに出力できます。

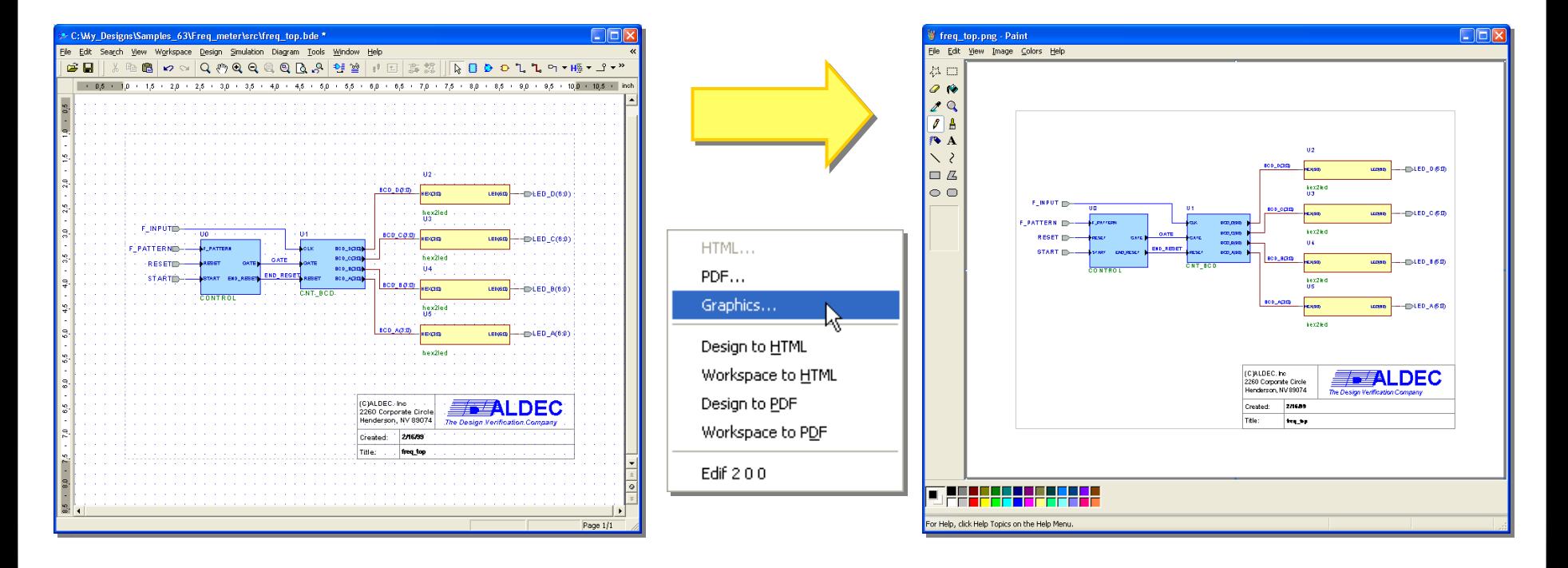

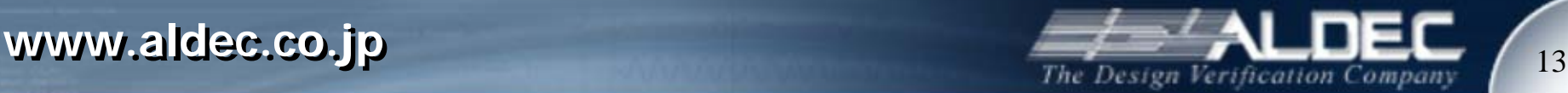

個別ファイルの出力*(*グラフィック*)*

- • ウィザードで下記を設定します。
	- ファイルフォーマット
		- BMP
		- JPG
		- PNG
		- GIF
	- クオリティ
	- 画面サイズ
	- その他

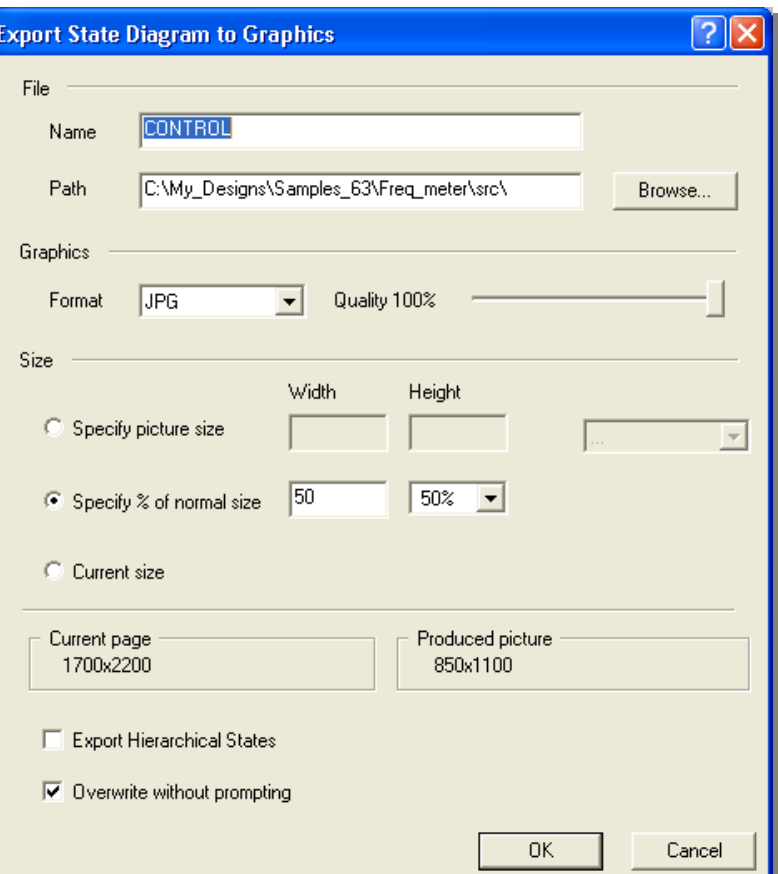

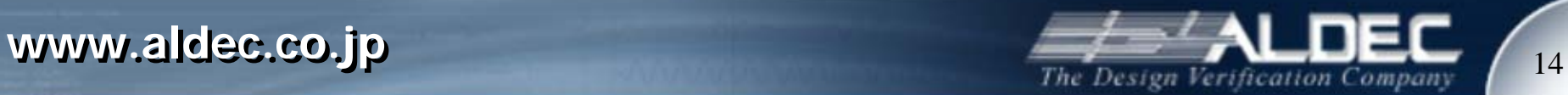

# デザイン*(.adf)* の出力

- •デザイン(.adf)中の全てのファイルを HTML または PDF に出力することができます。
- •HTML ドキュメントは LAN やインターネットで情報を共有するのに便利です。
- •PDF ドキュメントはプリントアウトする際に便利です。
- •HTML ドキュメントは Active-HDL での画面と同じように閲覧、操作できます。
- •HTML、PDF 閲覧、操作には Active-HDL を起動する必要はありません。
- •出力時の設定で、ドキュメントとして必要な部分のみを出力できます。

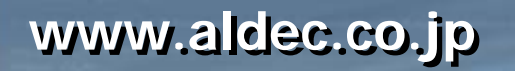

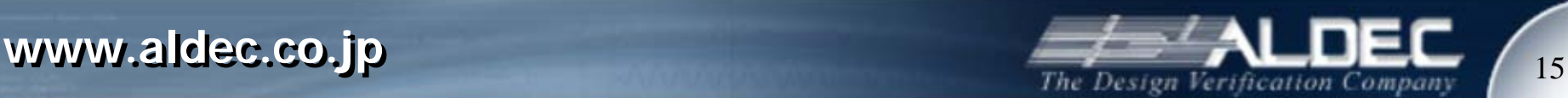

• HTML ファイルは Active-HDL GUI の見た目そのままです。

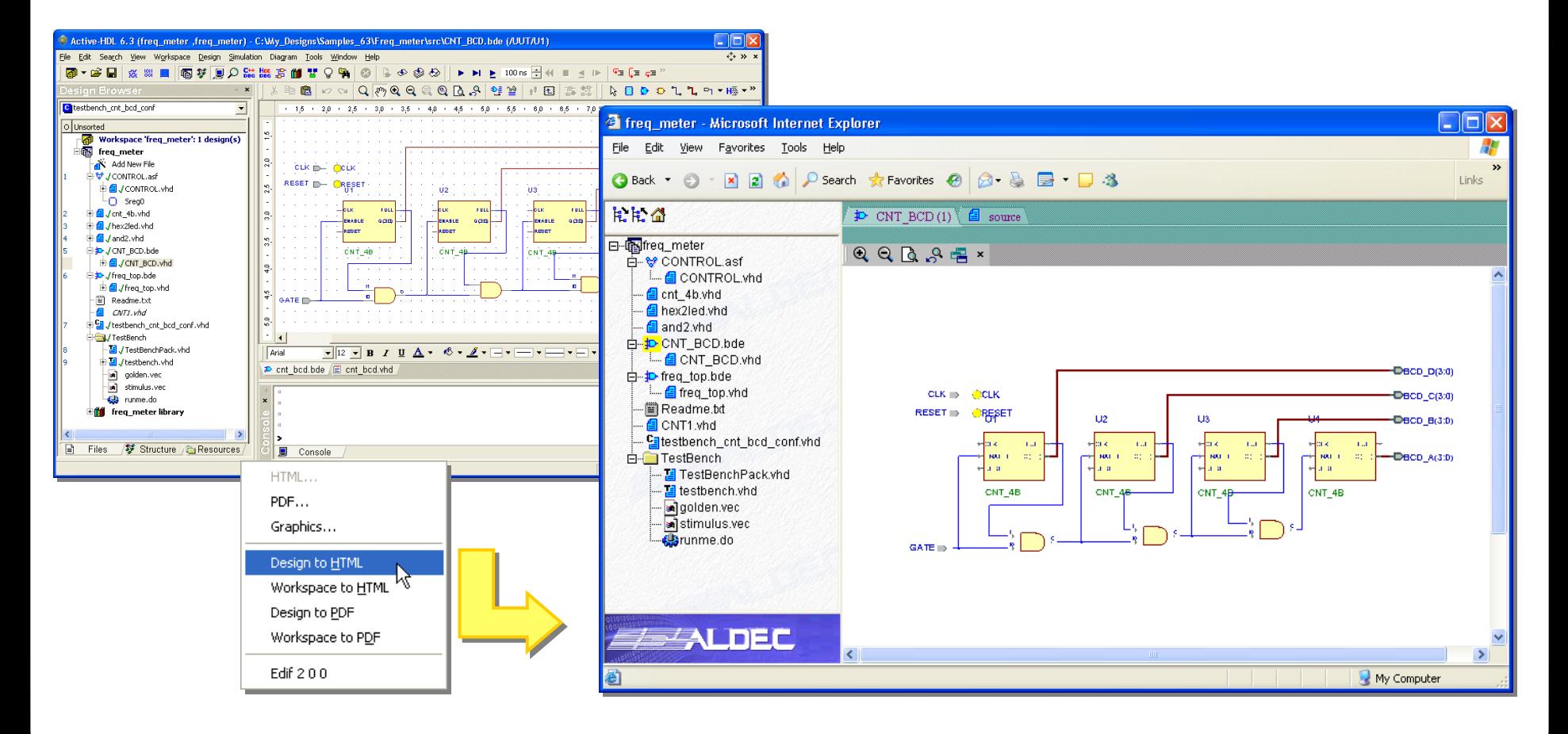

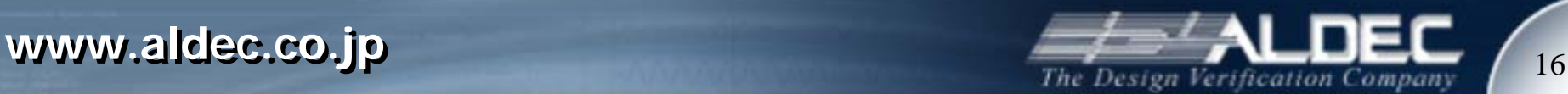

デザイン*(.adf)* の出力*(HTML)*

ウィザード形式で HTML 出力設定を行います。

- $\bullet$  Step1
	- 出力デザインの指定
	- 保存先指定

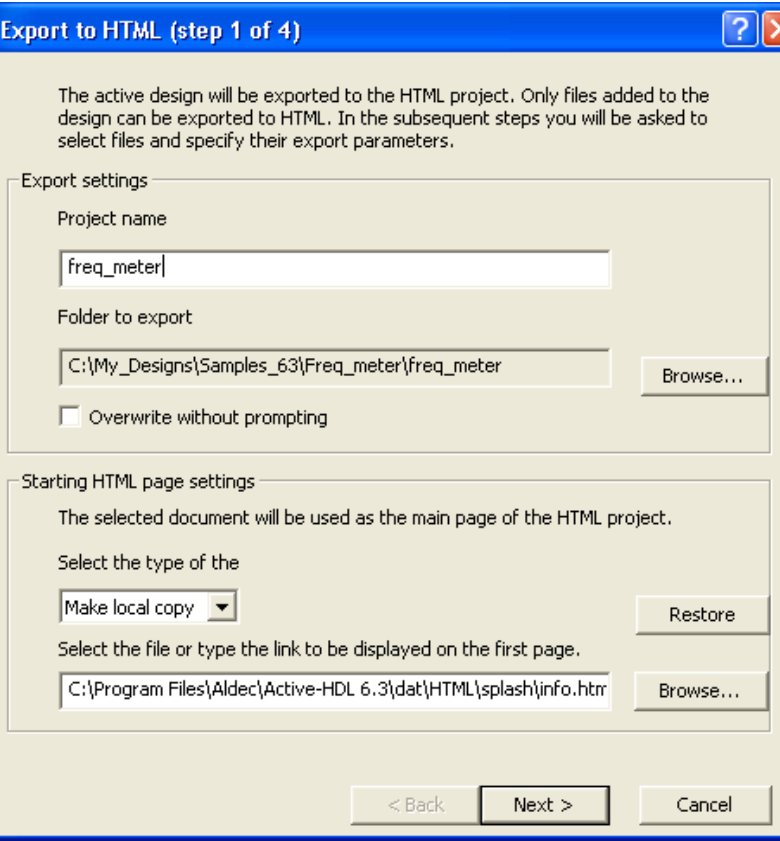

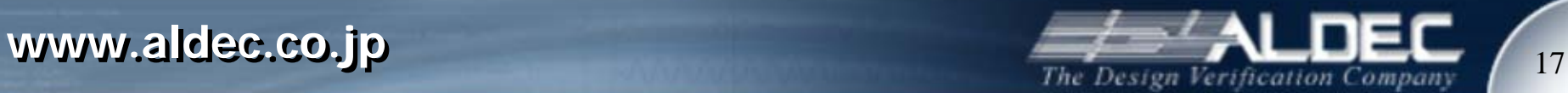

- • Step2
	- 出力するファイルの選択
	- 出力するドキュメントタイプの選択
	- グラフィカルエディタから生成された HDL ファイルを出力する場合は 「Export generated documents」に チェック

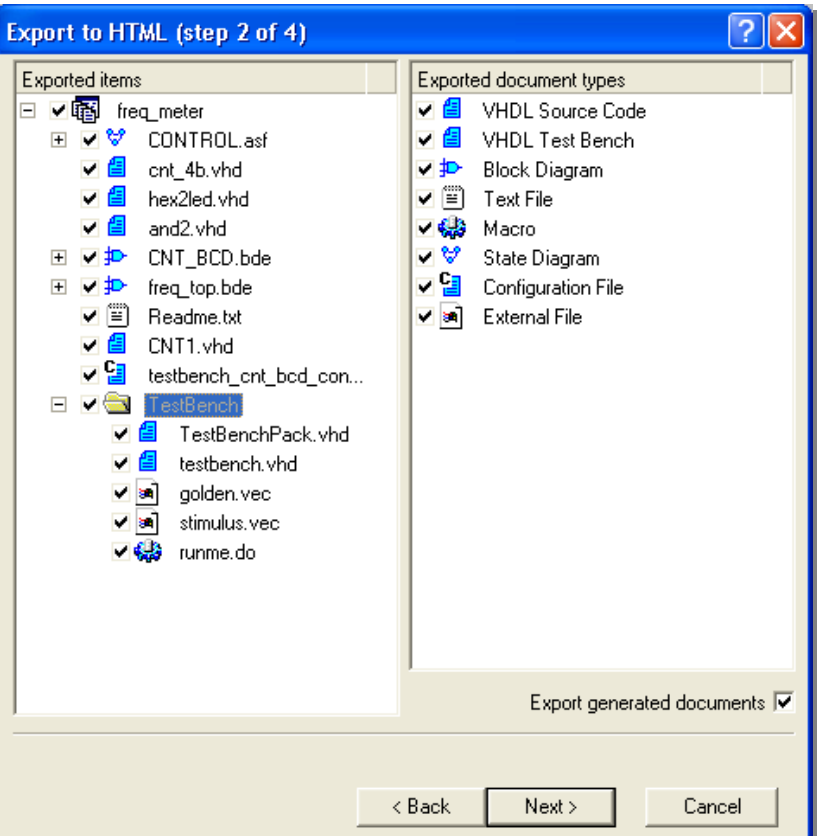

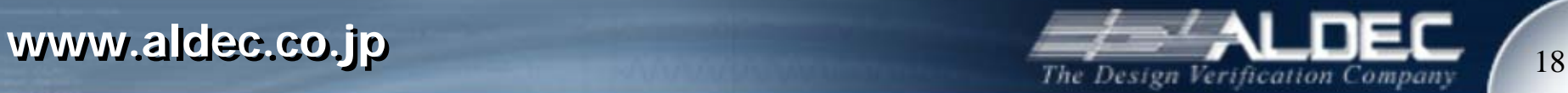

- • Step3
	- グラフィックファイルの設定

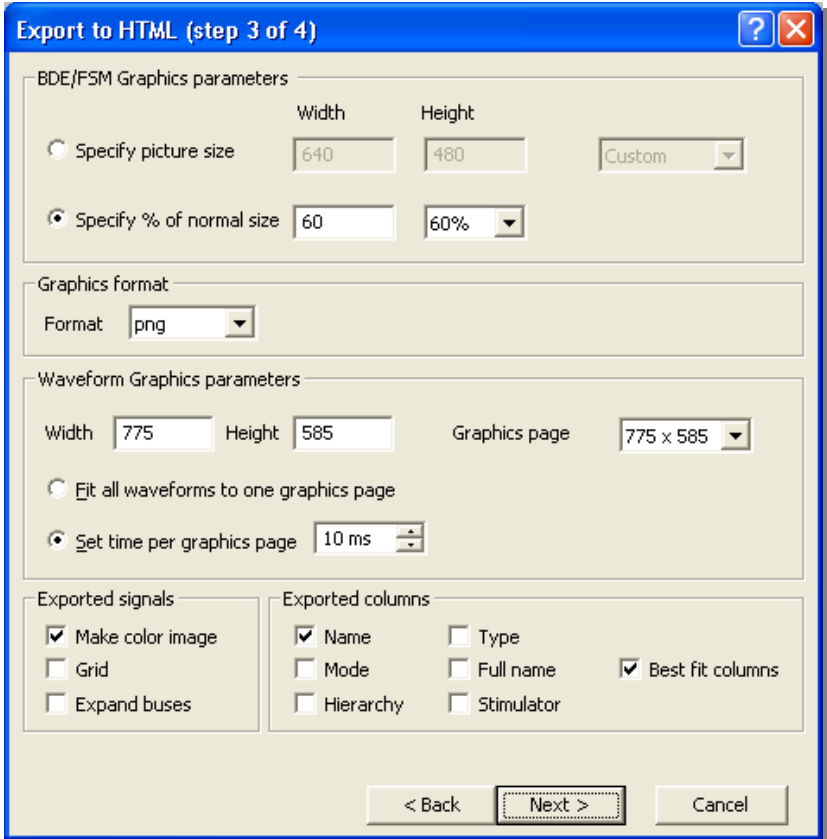

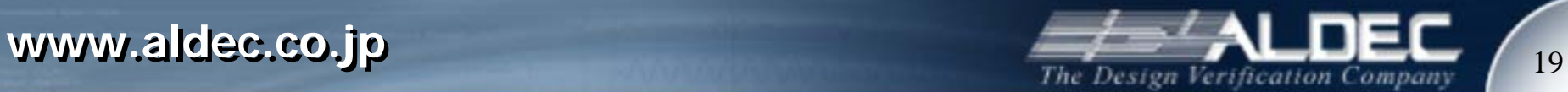

- • Step4
	- HTML ファイル情報の入力

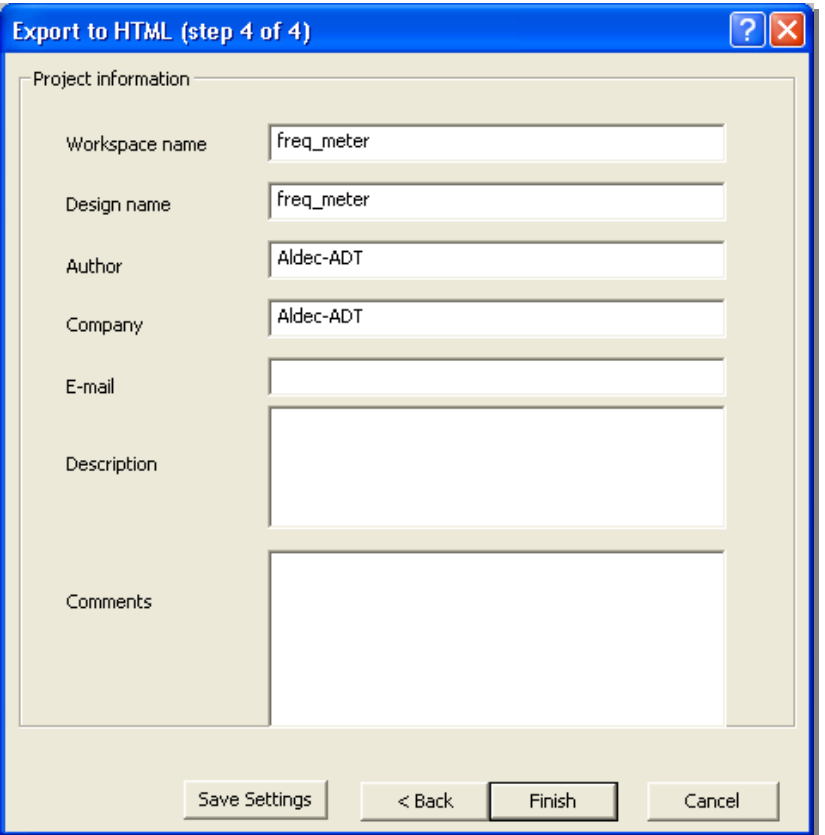

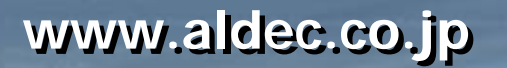

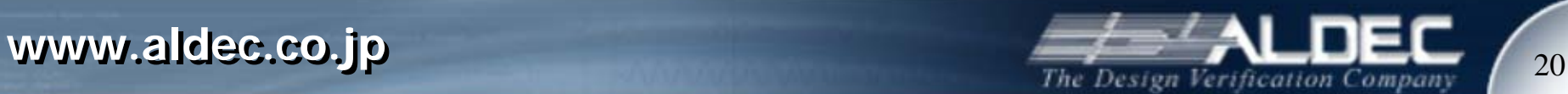

# デザイン*(.adf)* の出力*(PDF)*

- • PDF ファイルはデザイン(.adf)中の個別ファイルを一つのファイルとして出 力します。
- •ブックマークによる素早いナビゲーションができます。

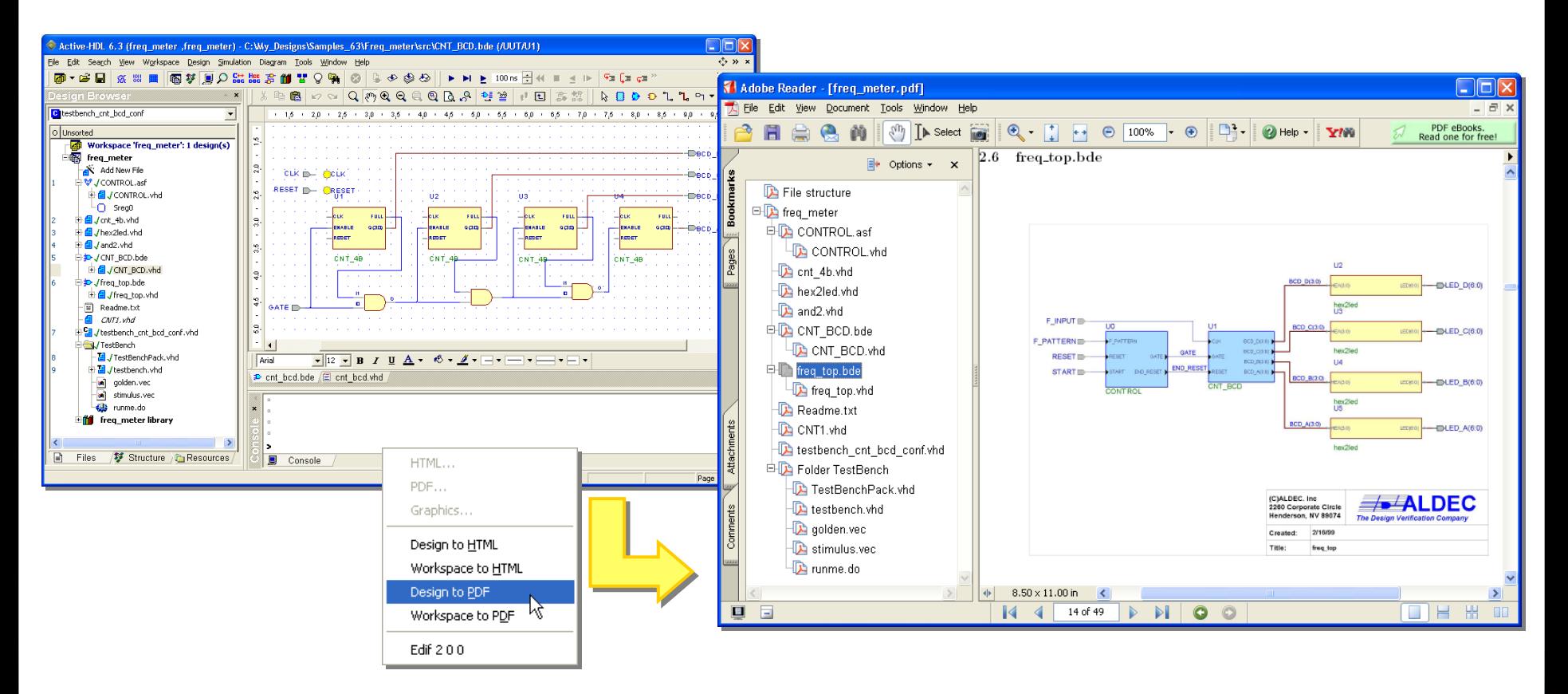

## デザイン*(.adf)* の出力*(PDF)*

•前のスライドで紹介したウィーザードに従ってデザイン(.asf) を出力します。

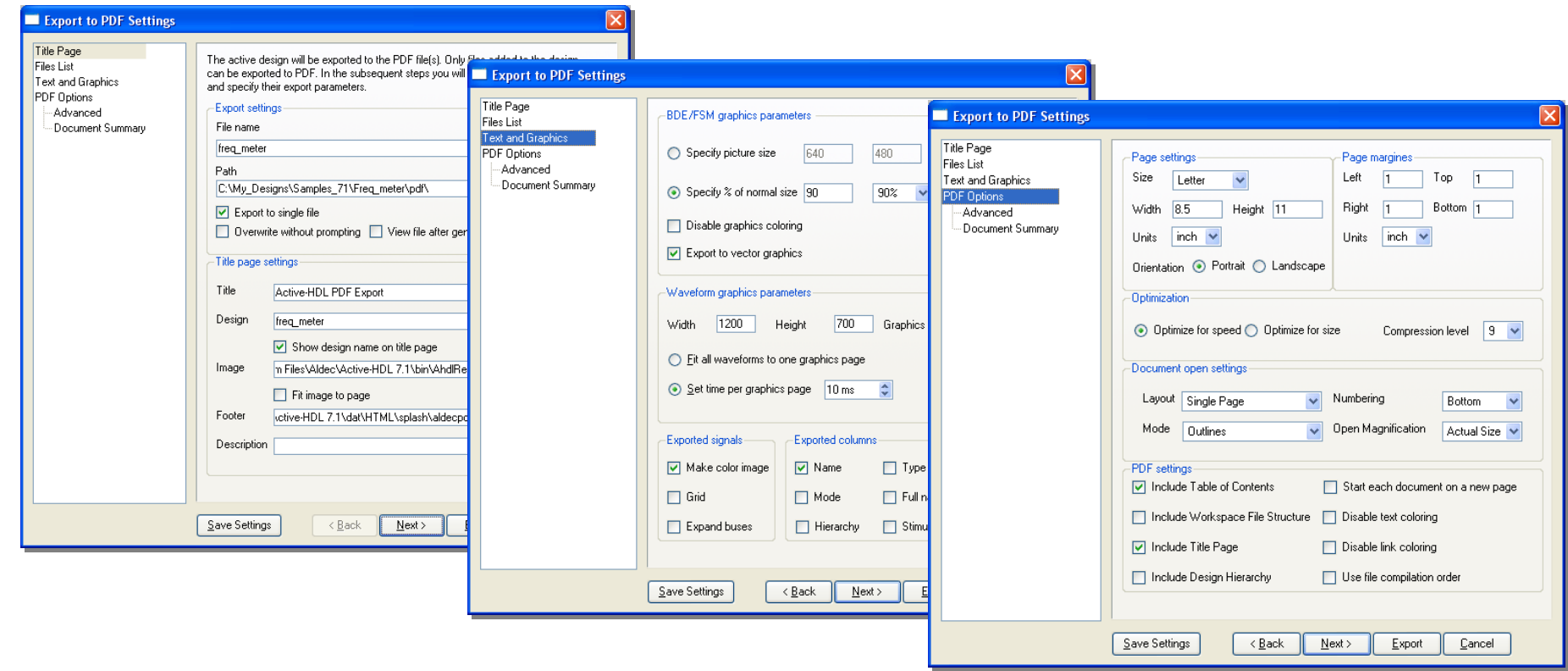

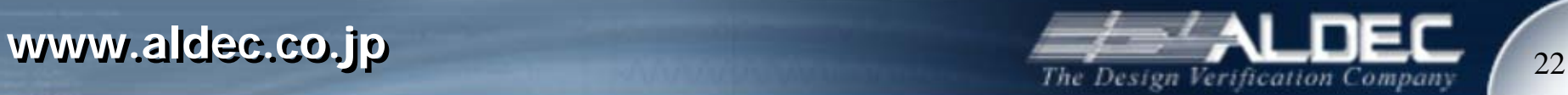

ワークスペース*(.aws)*の出力

#### ワークスペース(.aws) は複数のデザイン(.adf) を格納できるプロ ジェクトです。ワークスペースからの HTML、PDF への出力手順 はデザイン(.adf)からの手順と同様です。

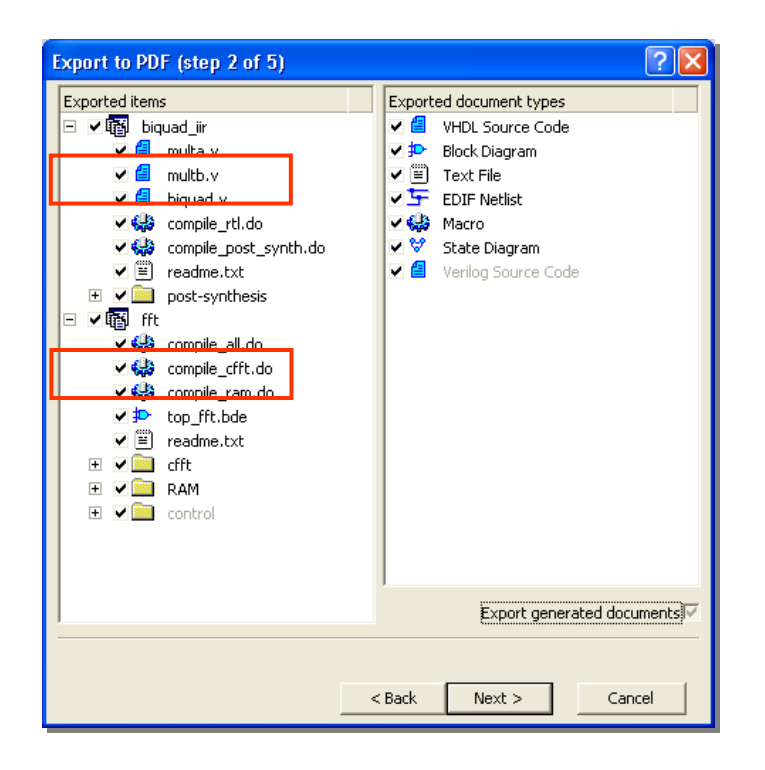

**www.aldec.co.jp** 23

#### コマンドでの出力

- 下記2種類の出力コマンドが用意されています。
	- exp2html
	- exp2pdf

#### 構文

exp2pdf [-f <settings\_file>] -workspace | -design | (-file source\_file>)[<output\_file>]

\* 詳細はActive-HDL On-line documentation | Active-HDL Help|Active-HDL Macro Command の項目をご参照下さい。

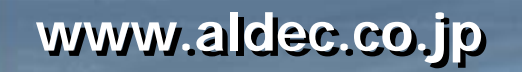

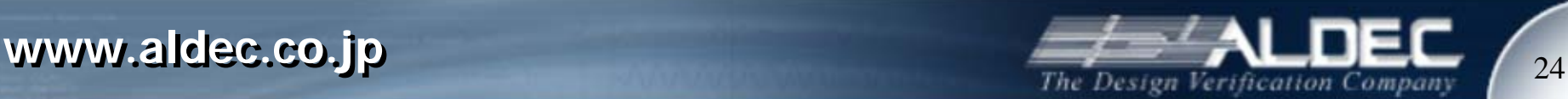

プリント機能

- • Active-HDL には各種ドキュメントをプリントする為の 機能があります。
- プレビューやページの設定ができます。
- デザイン(.asf) やワークスペース(.aws) 全体を素早く プリントすることができます。HTML や PDF 出力と同 様にウィーザード形式での設定を行いプリントします。

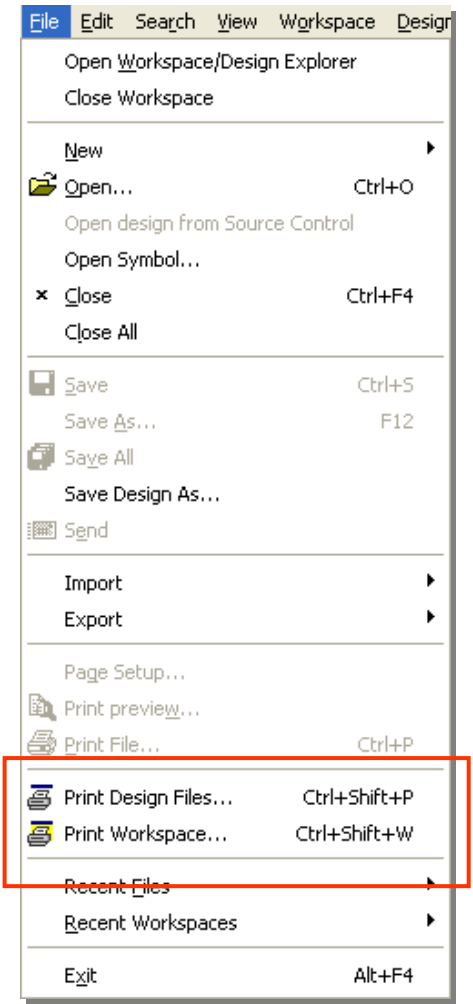

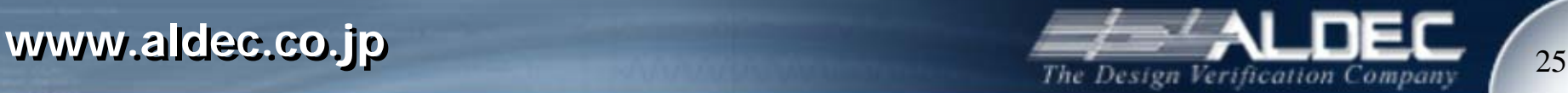